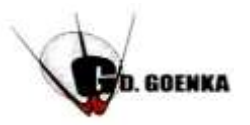

#### G.D.GOENKA PUBLIC SCHOOL Subject: Computer Science Date: 16-11-2021 Topic : Chapter- 6 (Formatting a Document)

### **Aspect: Revision Worksheet (page No 64 - 71)**

**Note: Students are instructed to do this worksheet in their Computer notebooks**

#### Note: This pdf is not to be printed.

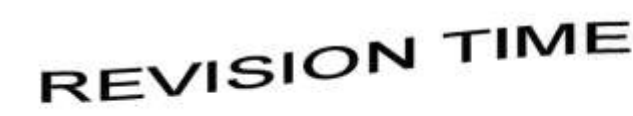

## **A.** Fill in the blanks:

- **Effect emphasizes the text by slanting it to the right.**
- 2. \_\_\_\_\_\_\_\_\_ Effect enlarges the first letter of a Paragraph.
- refers to the positioning of the text on a page.
- 4. A \_\_\_\_\_\_\_\_\_\_ is a small graphic symbol that sets off an item in a list.
- 5. \_\_\_\_\_\_\_\_\_ option places the selected text slightly below the baseline.
- 6. \_\_\_\_\_\_\_\_\_ Effect makes the selected word darker than the rest of the text.
- 7. \_\_\_\_\_\_\_\_\_\_ Effect places a line under the selected text along with spaces.
- 8. \_\_\_\_\_\_\_\_\_\_are the characters of a specific size and design used for typing the text.
- 9.  $\blacksquare$  option places the selected text slightly above the baseline.
- 10. The **Example 20** button on the Quick access Toolbar can also be used as a Repeat Typing Tool.

# B. State True or False:

- 1. By default, word 2016 sets the font Arial black.
- 2. Align Left places the selected text towards the left margin.
- 3. The shortcut key to apply/remove the sub script effect is **Ctrl+=**
- 4. The shortcut key to apply/remove the super script effect is **Ctrl+shift+=** 5. **Ctrl+B** is the shortcut key which is used to apply/remove the Italic effect.
- 6. The drop cap effect enlarges the first letter of a paragraph.
- 7. Font size refers to the overall size of the letters.
- 8. Ctrl+U is the shortcut key which is used to apply/remove the Underline effect.
- 9. A Bullet is a small symbol that is used in games.
- 10.Border button is used to apply borders around the selected text,paragraph and the entire page to improve the appearance of the text.